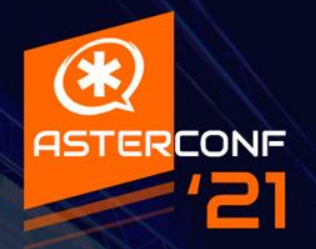

**Траблшутинг связи в Asterisk. Рассмотрение и дебаг наиболее часто встречающихся проблем**

### **Частые проблемы:**77777

- Слышимость
- Регистрации
- Прохождение вызовов
- Обрывы вызовов

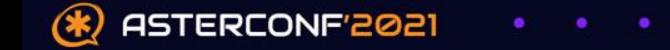

# **Схема диагностики**

77777

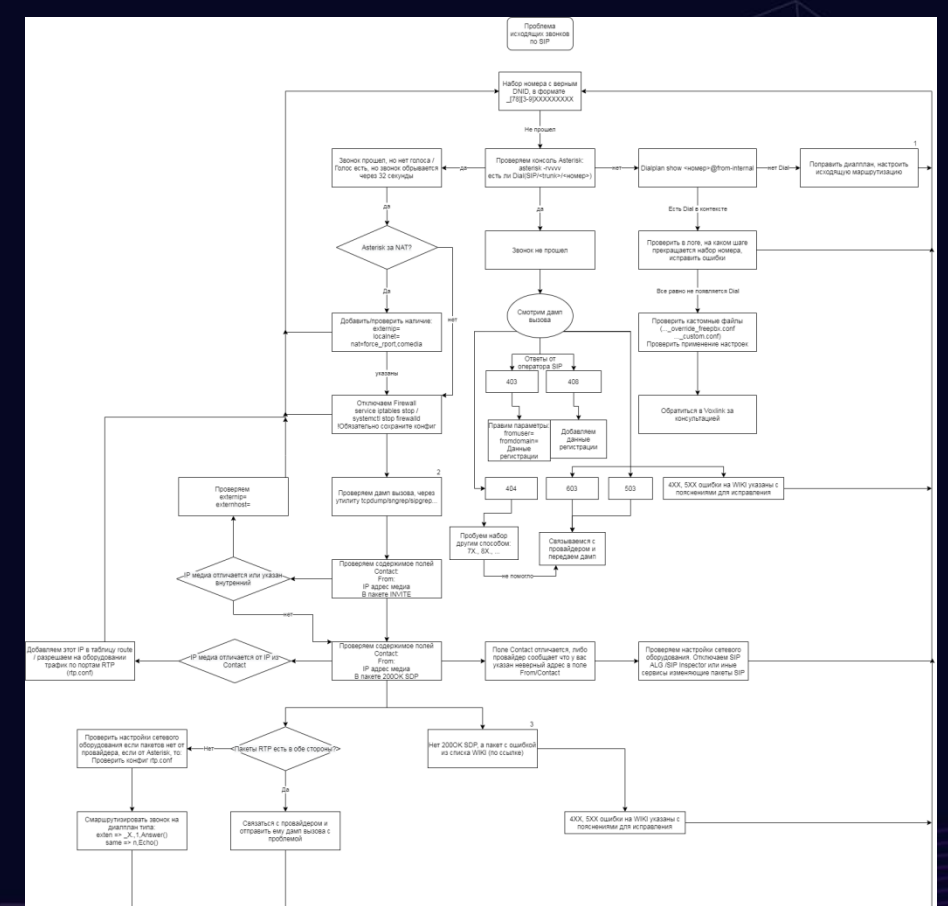

ASTERCONF'2021  $(*$  $\bullet$ ٠

### Чтение log'a Asterisk 77777

Ключевые слова и метки:

- WARNING, NOTICE, Registered...  $\blacksquare$
- С-00000000 метка вызова  $\blacksquare$
- Переменные диалплана (dialplan show)  $\blacksquare$

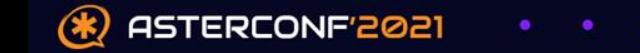

#### Использование утилит /////

- Fgrep, cat, egrep
- Регулярные выражения, основанные на служебных символах и словах п
- Sip (iax2) show peers/registry  $\blacksquare$
- Вывод подробной информации по подключениям, получение нужной информации  $\blacksquare$

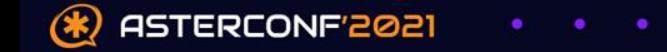

### **Дампы и Debug**77777

- Снимаем дампы по нужным портам:
	- UDP 5060,5061,5062
- Используем sip/iax2 set debug <peer>/<ip>
- Обращаем внимание на поля в пакетах
	- $\blacksquare$  From, To, Contact...

ASTERCONF'2021

 Использование дампа на конечном устройстве (ПК с софтфоном), через **Wireshark** 

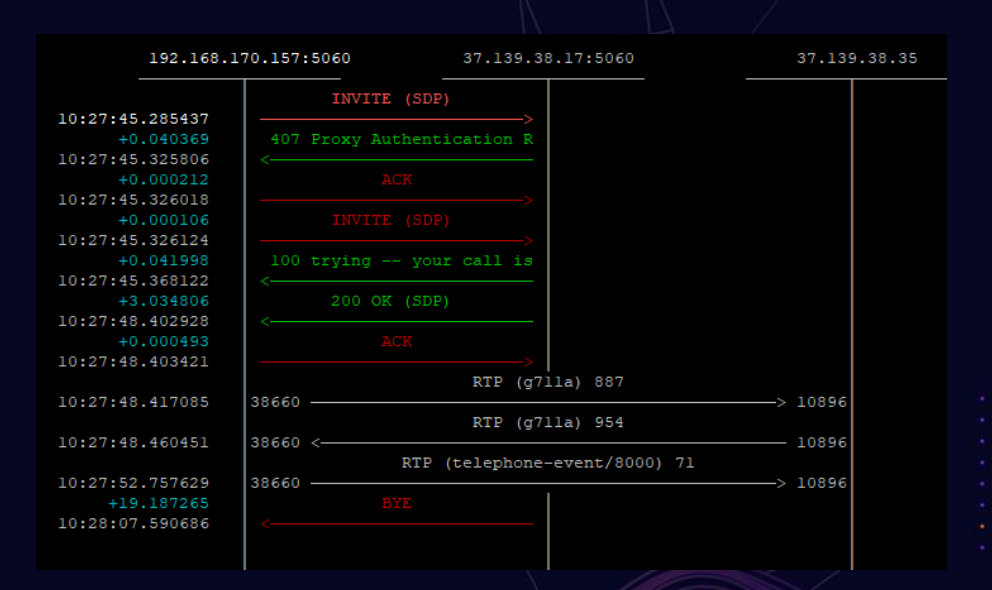

#### **RTP показатели влияющие на качество**77777

#### Анализ RTP, разбор показателей

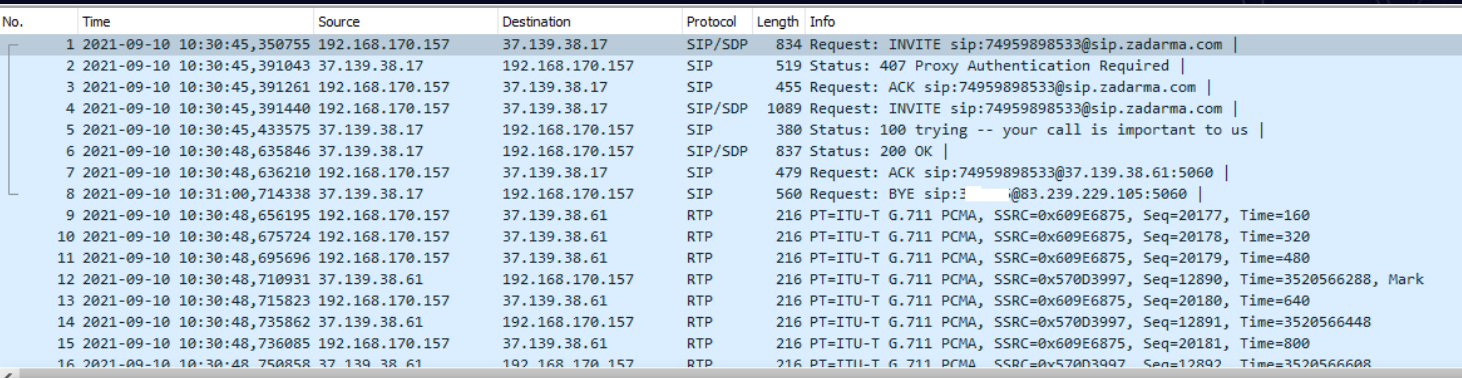

Wireshark - Потоки RTP - dump test.pcap

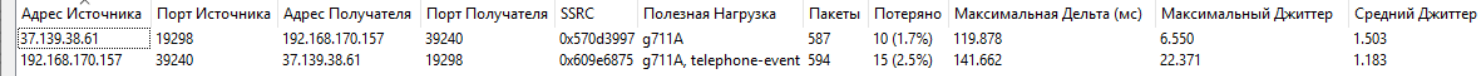

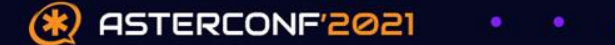

## **Alias'ы для работы** 77777

alias  $rm = 'rm - i'$ ...

ASTERCONF'2021

- Статические alias'ы в файле ~/.bashrc
- Создание alias'а для ранее рассмотренных способов работы с логом Asterisk, как пример: fegrep () { cat \$1 | egrep \$2; }

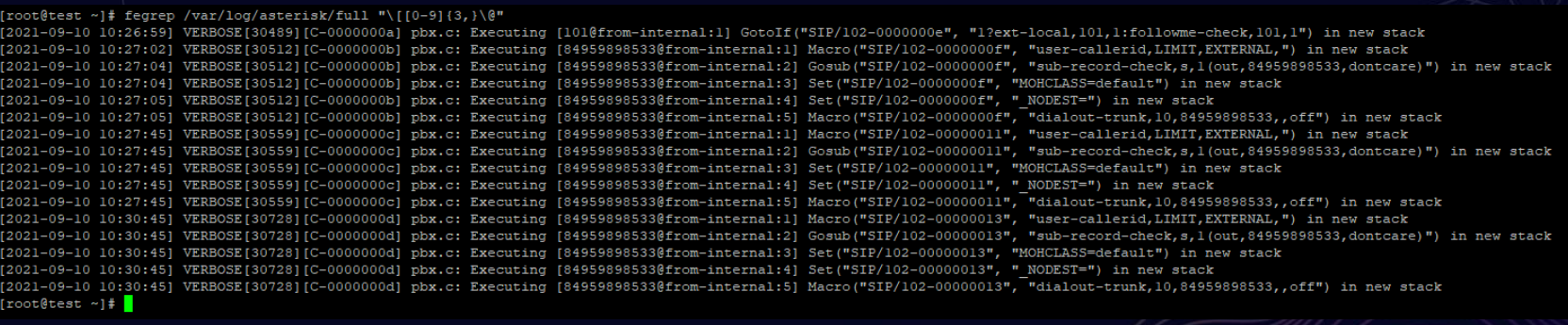

# **Спасибо за внимание!**

**У кого-нибудь есть вопросы?**

711@voxlink.ru +7 (495) 98 98 533 voxlink.ru

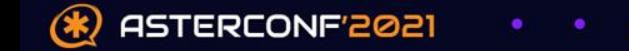